# Powered by LEOPARD INVOICING SOFTWARE

LEOPARD Group Sage SV Partner Soge

# **FRONT SCREEN OF THE INVOICING SYSTEM**

**ISV Partner** 

**Sace** 

**sage** 

#### INTEGRATES WITH SAGE EVOLUTION 200

Invoicing Module - Allows for the following

- Quotations,
- Sales invoice,
- Pick up / packing slips,
- Delivery note,
- Part delivery note,
- Credit note,
- Good received note
- Capture receipts,
- Statements,
- Lay-by options,
- Email features
- And a lot more…**LEOPARD Group**

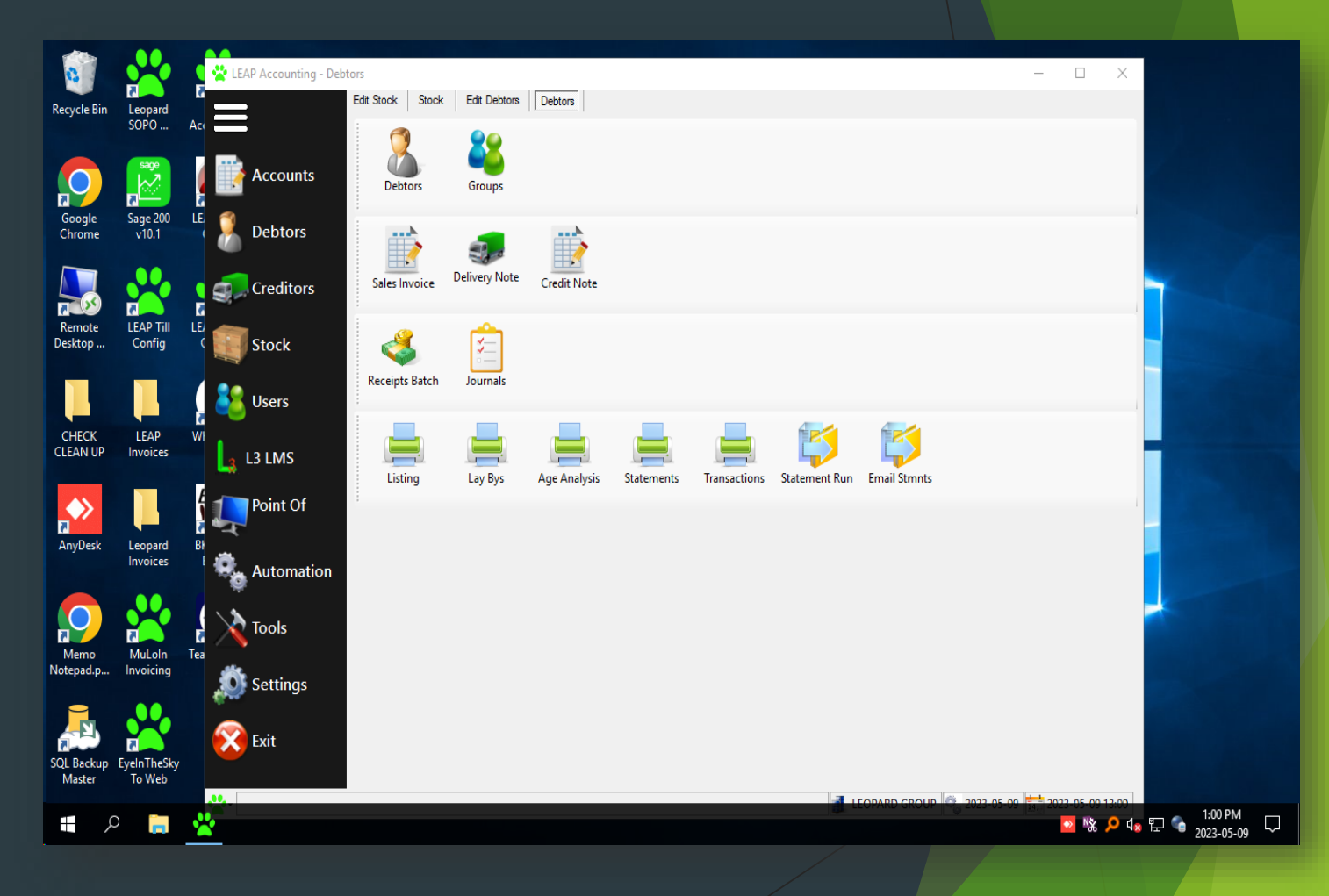

#### **WHAT IS LEAP INVOICING SOFTWARE?**

- Integrates directly with Sage 200. Cost effective Invoicing Point of Sale to Sage Evolution 200 which manages and records the day-to-day financial transactions of an organization. Automatically generates billing for rendered services and products. Works in all types of Retail businesses
- Cost effective module to our accounting system that manages and records the day-to-day financial transactions of an organization. It is a tool that automatically generates billing for rendered services and products. These invoices are commonly created using ready-made templates, mostly professional-looking ones, which makes the process easier and advantageous to businesses.
- An invoice is a bill sent to a customer after they have already received a product or service. If a customer purchases something without paying immediately, you will send an invoice. An invoice sent to  $\alpha$  customer is known as a sales invoice. You might also receive invoices  $\alpha$ from your vendors

**LEOPARD Group ISV Partner** Salde

### **WHAT DOES LEAP INVOICING SOFTWARE PROVIDE A CUSTOMER?**

- **SALES INVOICE**  An invoice is a time-stamped commercial document that itemizes and records a transaction between a buyer and a seller. If goods or services were purchased on credit, the invoice usually specifies the terms of the deal and provides information on the available methods of payment.
	- What information should be on a Sales Invoice?
	- A unique identification number (Invoice Number)
	- Your company name, address and contact information.
	- $\blacktriangleright$  The company name and address of the customer you're invoicing.
	- A clear description of what you're charging for.
	- $\blacktriangleright$  The date the goods or service were provided (supply date)
	- $\blacktriangleright$  The date of the invoice.

• The amount(s) being charged. **LEOPARD Group Sage ISV Partner** 

# **DASHBOARD**

**On the left you will see a dashboard for creating quotations, Sales invoices etc. for customers / debtors for any said persons or businesses needing to be invoiced**

S202

**LEOPARD Group** 

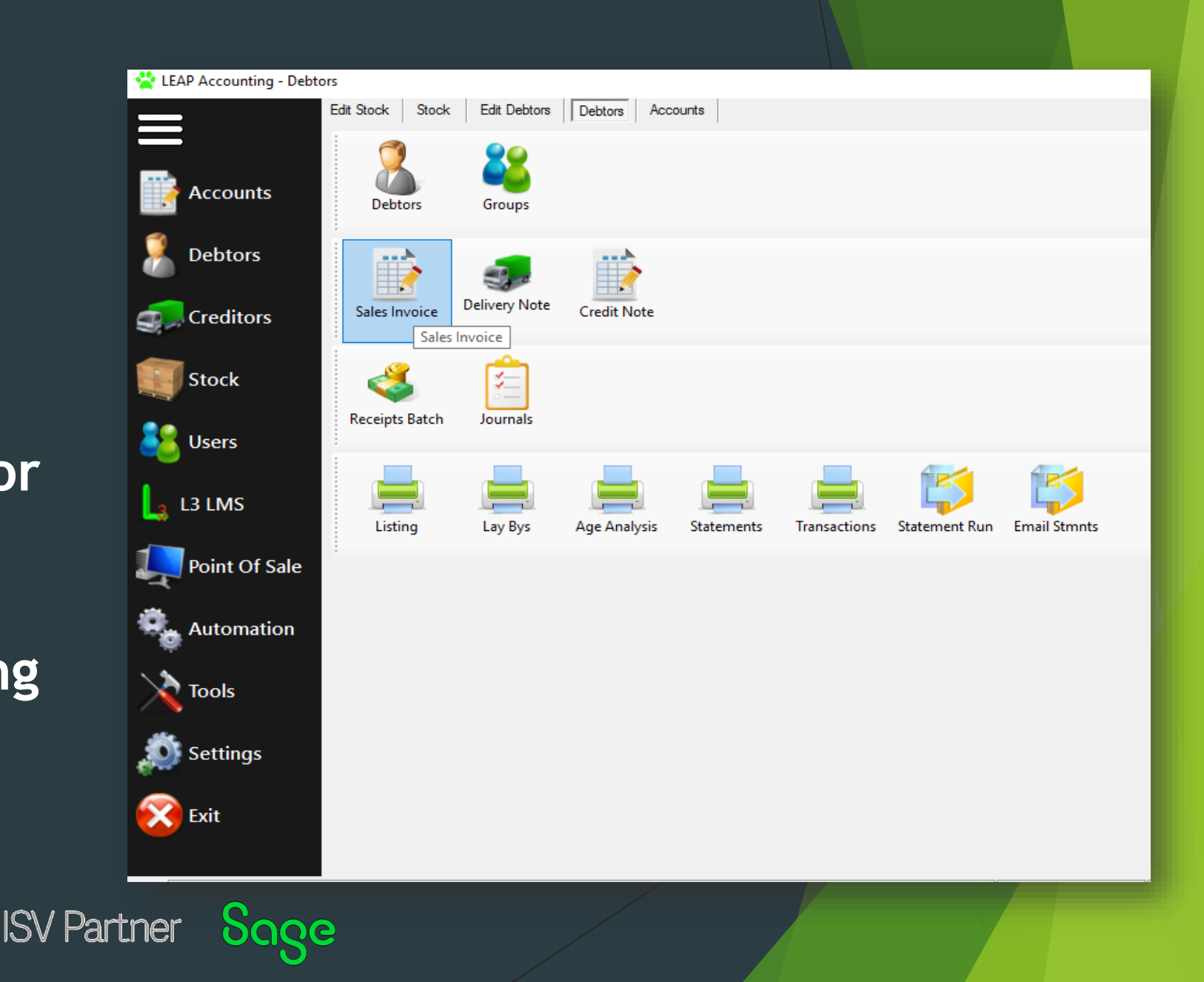

#### **BLANK INVOICING SCREEN TO CAPTURE DETAILS OF A TRANSACTION**

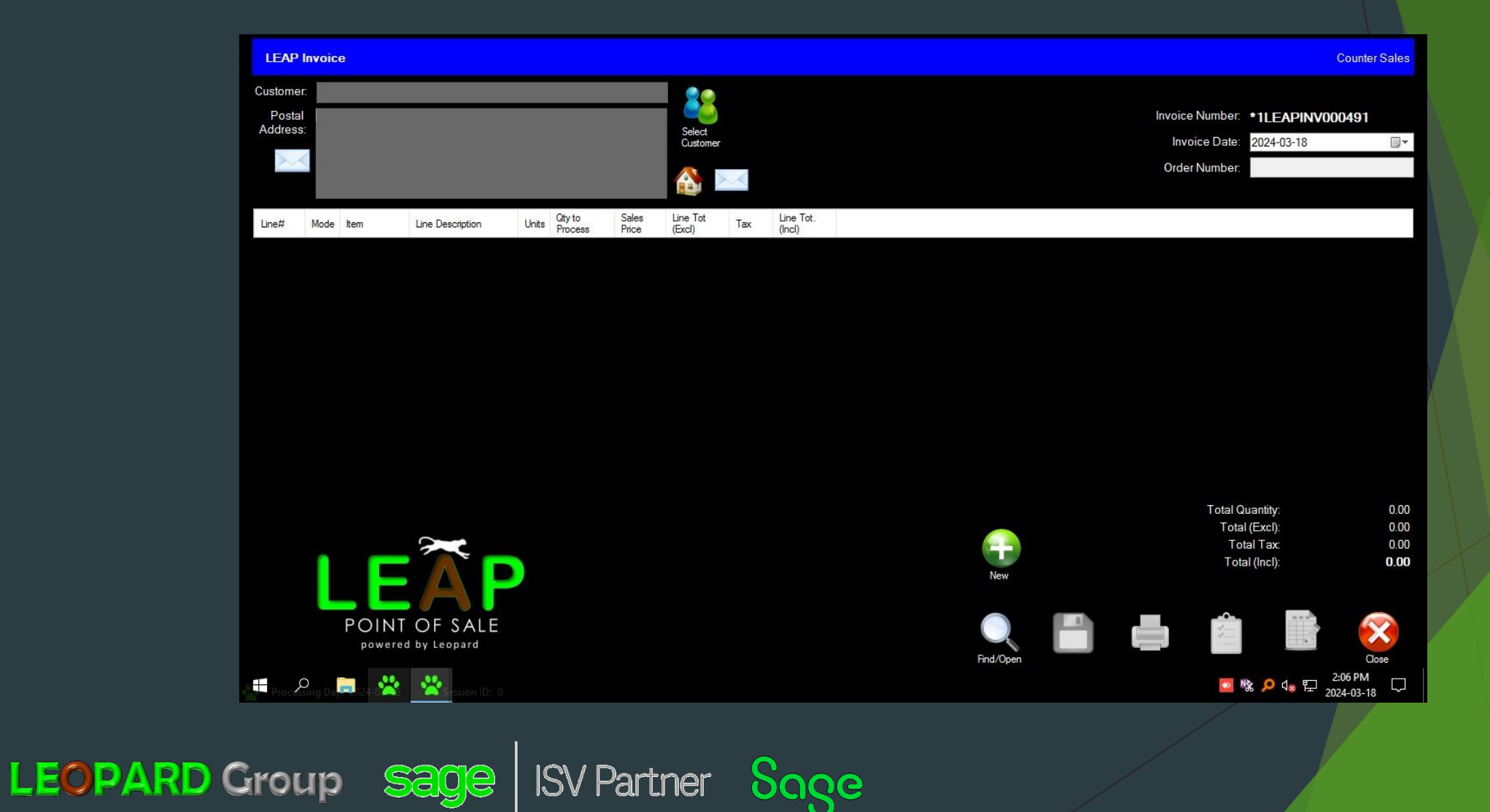

#### **BEFORE MAKING AN QUOTE OR INVOICE YOU CAN SEARCH FOR THE CUSTOMER ON THE SEARCH FEATURES**

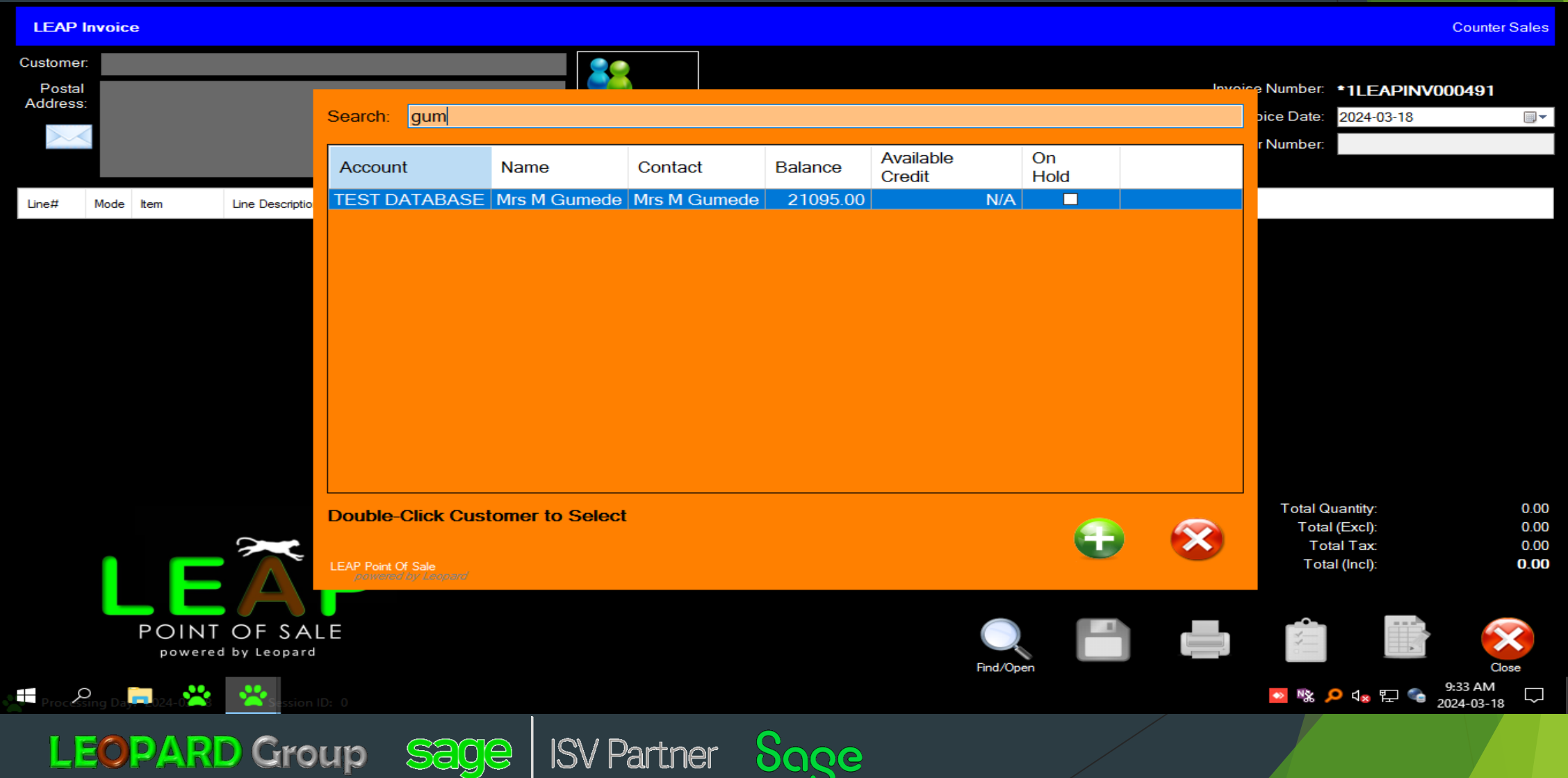

#### **FEATURES ON THE INVOICING SCREEN**

- **1. SELECT CUSTOMER ICON TO CHOOSE**
- **2. CUSTOMERS NAME**
- **3. CUSTOMERS ADDRESS**
- **4. INVOICE NUMBER**
- **5. YEAR/MONTH/DATE**
- **6. PURCHASE ORDER NUMBER**
- **7. ALTERNATE ICON FOR CREATING A NEW INVOICE**
- **8. ALTERNATE ICON FOR SEARCHING A QUOTE / INVOICE**
- **9. GENERATE A QUOTE**
- **10.GENERATE AN INVOICE**
- **11.PRINT BUTTON FOR INVOICE / QUOTE**
- **12.SAVE BUTTON**
- **13.CLOSE BUTTON**

**LEOPARD Group ISV Partner** 

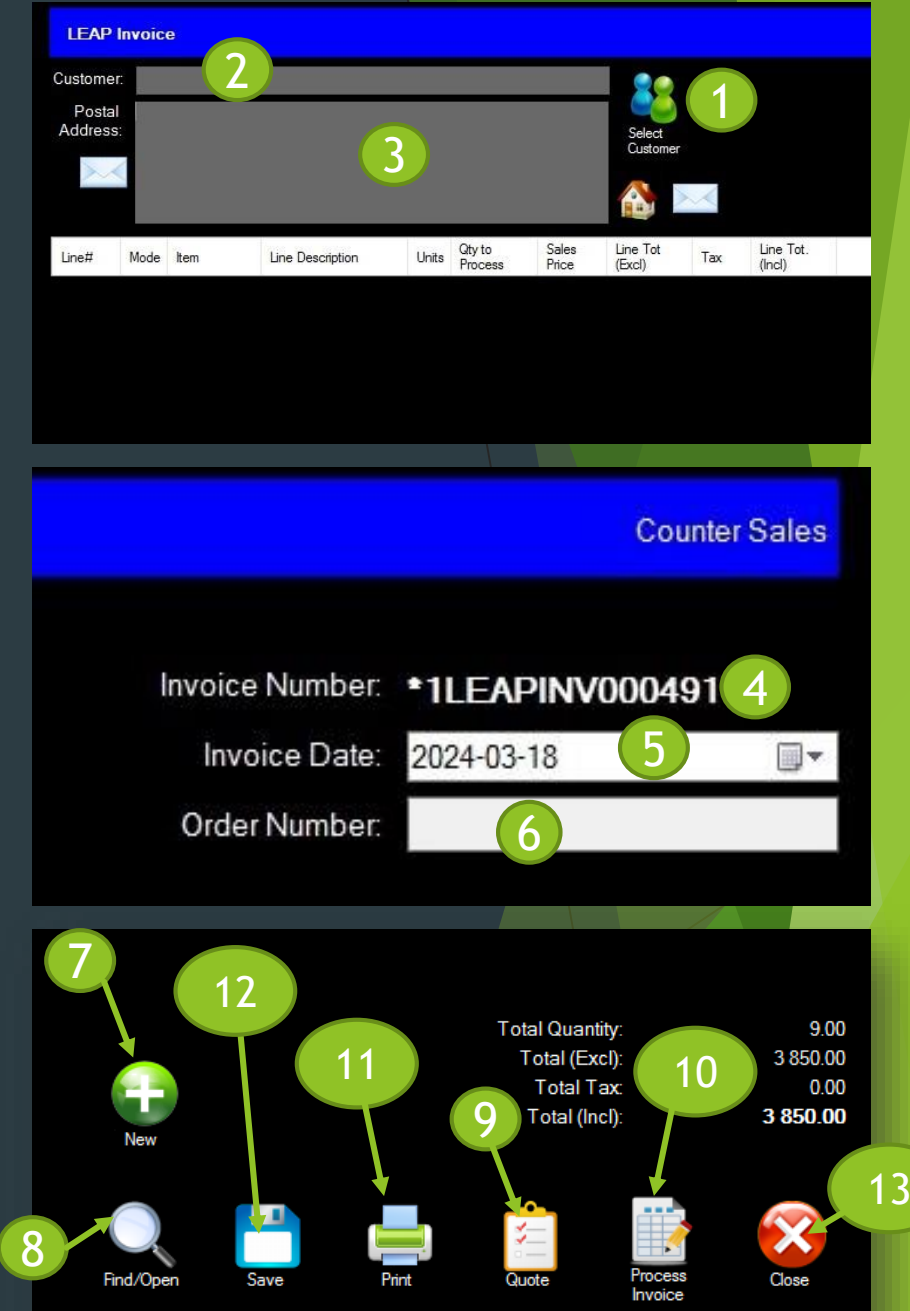

### **FEATURES ON THE INVOICING SCREEN**

- **1. EXAMPLE OF AN ITEM CODE FOR SELECTION STOCK ITEM / GL ACCOUNT / LINE NOTE / CANCEL**
- **2. DESCRIPTION LINES TO SELECT ITEM BEING PURSCHASED**

**sage** 

**ISV Partner** 

**LEOPARD Group** 

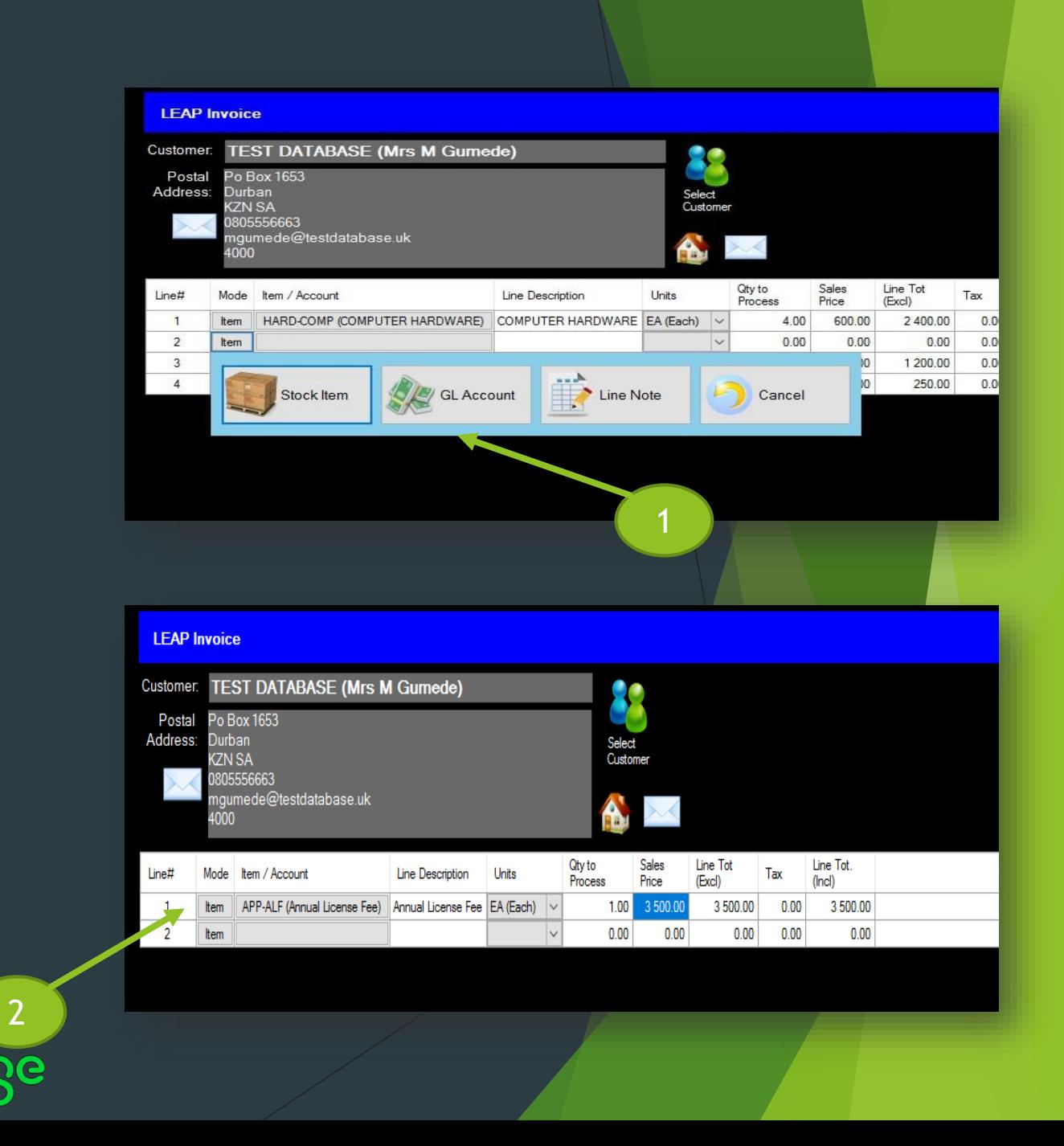

#### **FEATURES ON THE INVOICING SCREEN**

- **1. EXAMPLE OF HOW TO ADJUST YOUR LINES IN ORDER BY INSERT / DELETE / MOVE UP OR DOWN**
- **2. EXAMPLE OF HOW TO EDIT A DESCRIPTION WITHIN A LINE NOTE**
- **3. EXAMPLE OF HOW TO EDIT A DESCRIPTION WITHIN A LINE NOTE**

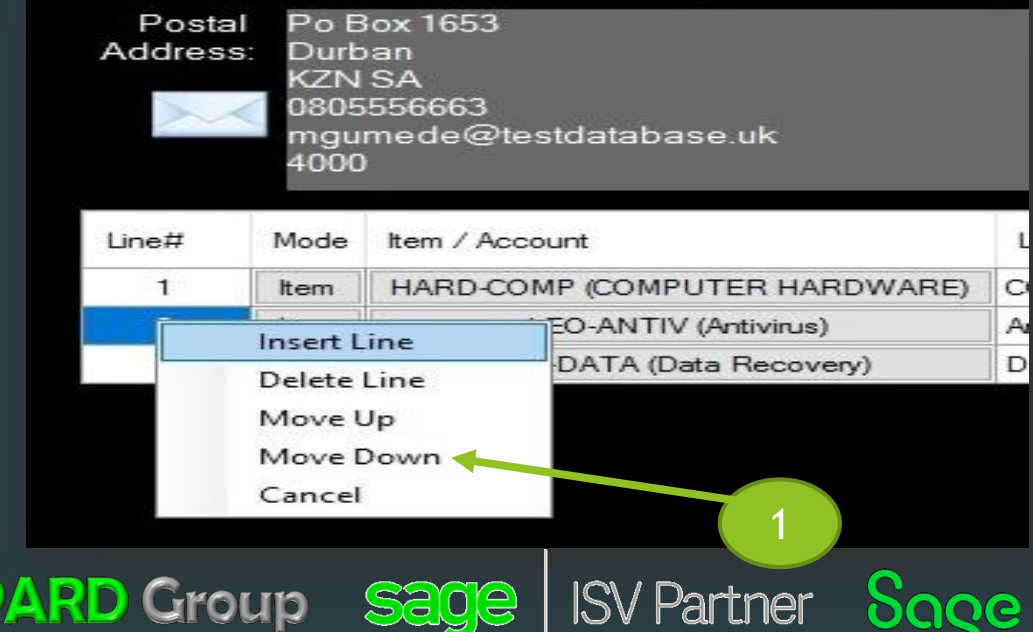

LEO

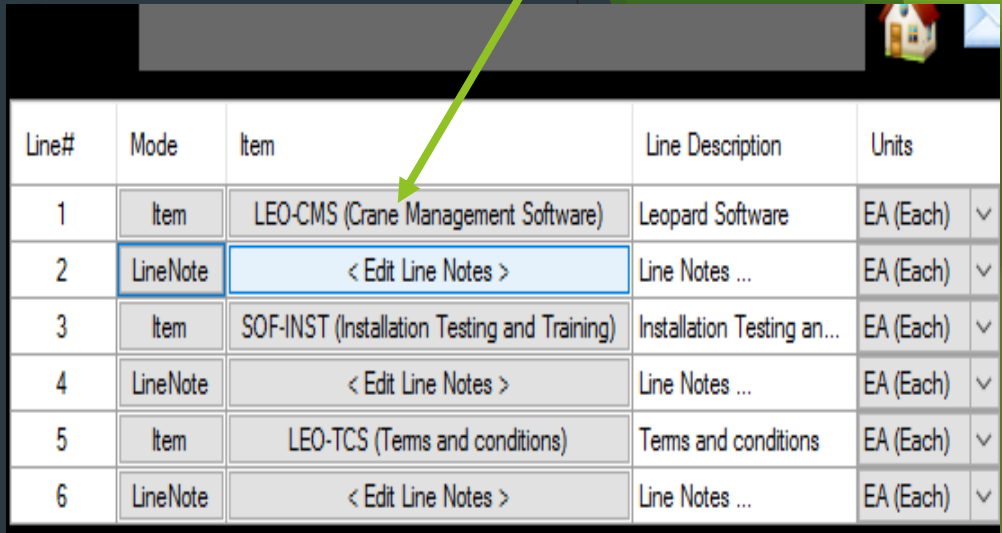

2

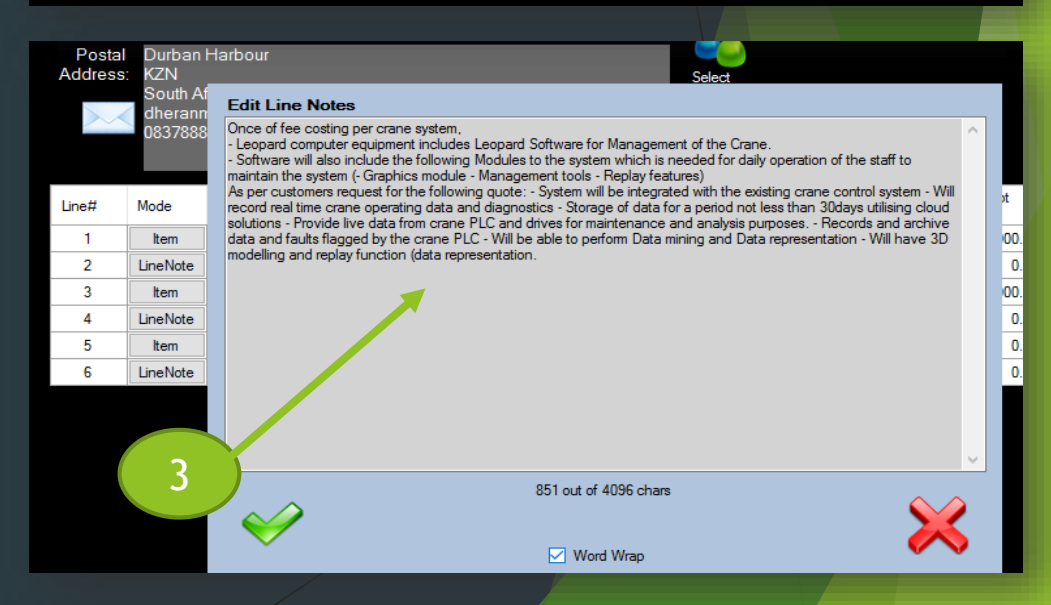

#### **SCREEN SHOT OF A QUOTE**

- **1. EXAMPLE OF AN A4 PRINTED / PDF VERSION OF A QUOTATION MADE ON THE SYSTEM FOR A CUSTOMER / SUPPLIER, ONCE SAVED CAN BE CONVERTED INTO AN INVOICE.**
- **2. CUSTOMIZABLE**
- **3. INCLUDES ALL DETAILS ON THE TOP**
- **4. DETAILS OF THE ITEMS PURCHASED IN THE MIDDLE SECTION**
- **5. TOTAL AND BANKING DETAILS AT THE BOTTOM OF THE QUOTE**

**LEOPARD Group ISV Partner** 

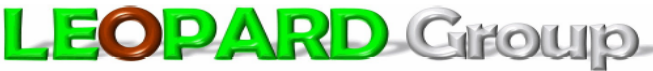

**FRONT-END Application Development / INTEGRATION Specialists** Electronic Device Programming and Integrations / Financial Accounting Software Customized Software for all OS Platforms / ICT Support / Server Management Computer Hardware & Software Training / Biometrics / Road Camera Software and Installations etc.

No2 Ncondo Place, Ridgeside Drive Umhlanga Ridge, Durban, KZN, South Africa

Telephone: **Mobile** +2781 559 0989 Email: accounts@leopardgroup.co.za

To: **Account Number: TEST DATABASE Mrs M Gumede** Po Box 1653 Durban **KZN SA** 0805556663 mgumede@testdatabase.uk 4000 **VAT Number:** 

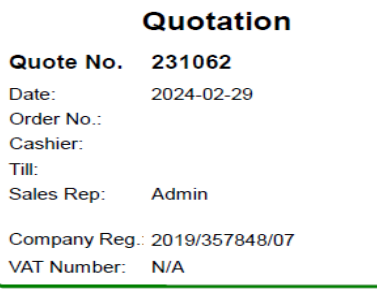

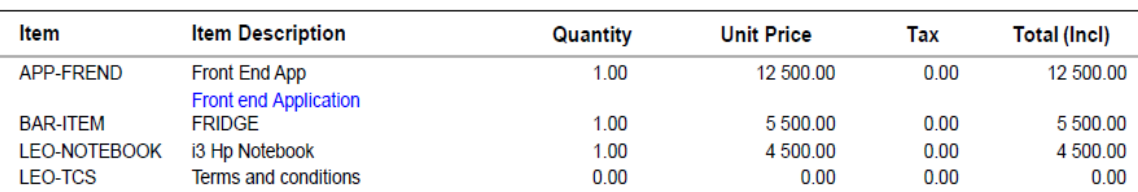

We are a Software development company and should you need other services added to your application services that will be of benefit to the company please contact the 3rd party with all your queries, The charge of the module will be billed additionally

- Booking the IT team to come through to the business premises takes from 24 to 48 hours depending on availability as bookings are always made in advance as we have to adhere to the time scheduled per customer that is already booked in advance. - Demodatabase is responsible to ensure the software on the computer is working and updated at all times. Please note the following are charged additionally - IT call outs are charged additionall. - Telephone support

free for the first 30 minutes. - Training per person per hour (Wednesday are set for Training, should a customer require a different day additionally travel fees apply). - New installations are charged additionally. - Termination of the contract results in a cancellation fee. Please feel to call us during working hours 9:00am to 4.30pm Mondays to Fridays. 08111111111 | accounts@demodatabase.co.za | support@demodatabase.co.za

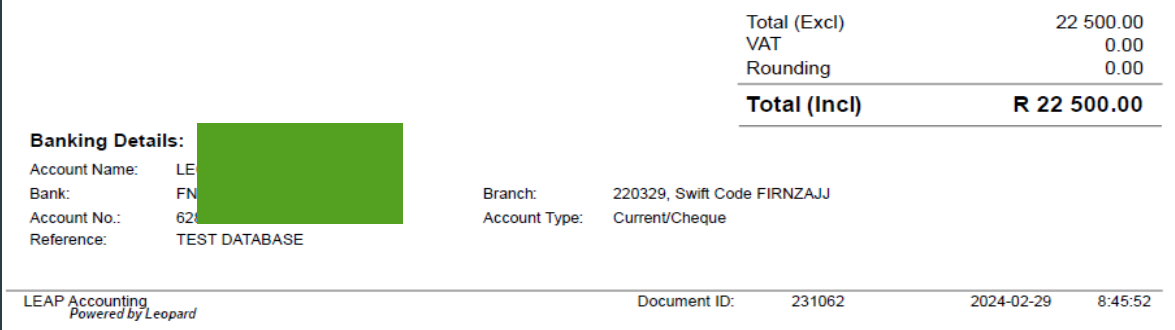

We are here to make your lives much easier through the eves of technology

#### PRINTING QUOTES/INVOICES ETC..

- Example of a where to go to print / save your quotation / invoice
- Once quote or invoice is printed and saved to your device, you may email or print a hard copy.

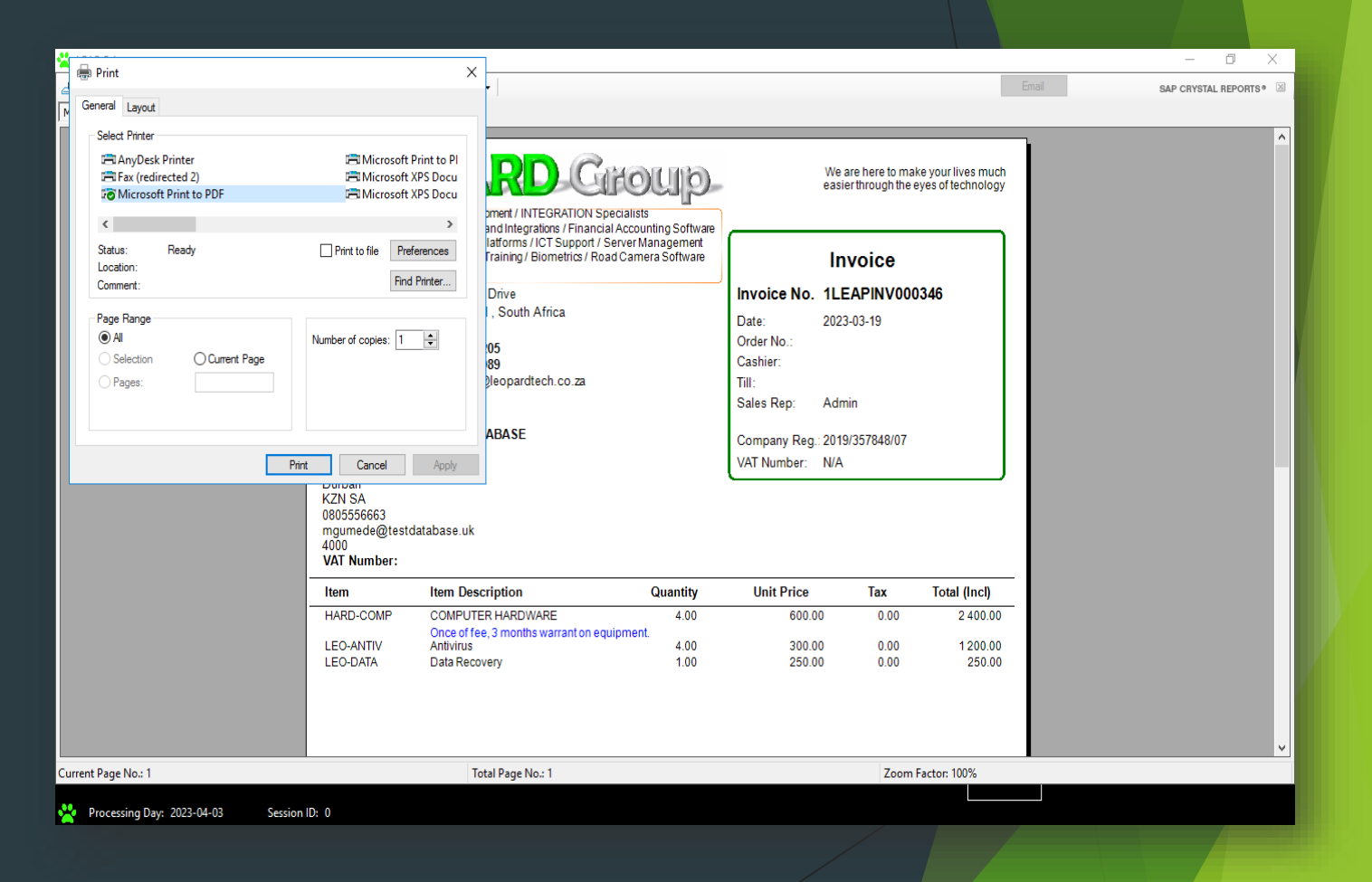

**LEOPARD Group Sage ISV Partner Sace** 

### **SEARCH FEATURES FOR EXISTING DOCUMENTS**

• **Example of the Search Feature for an existing quote or invoice**

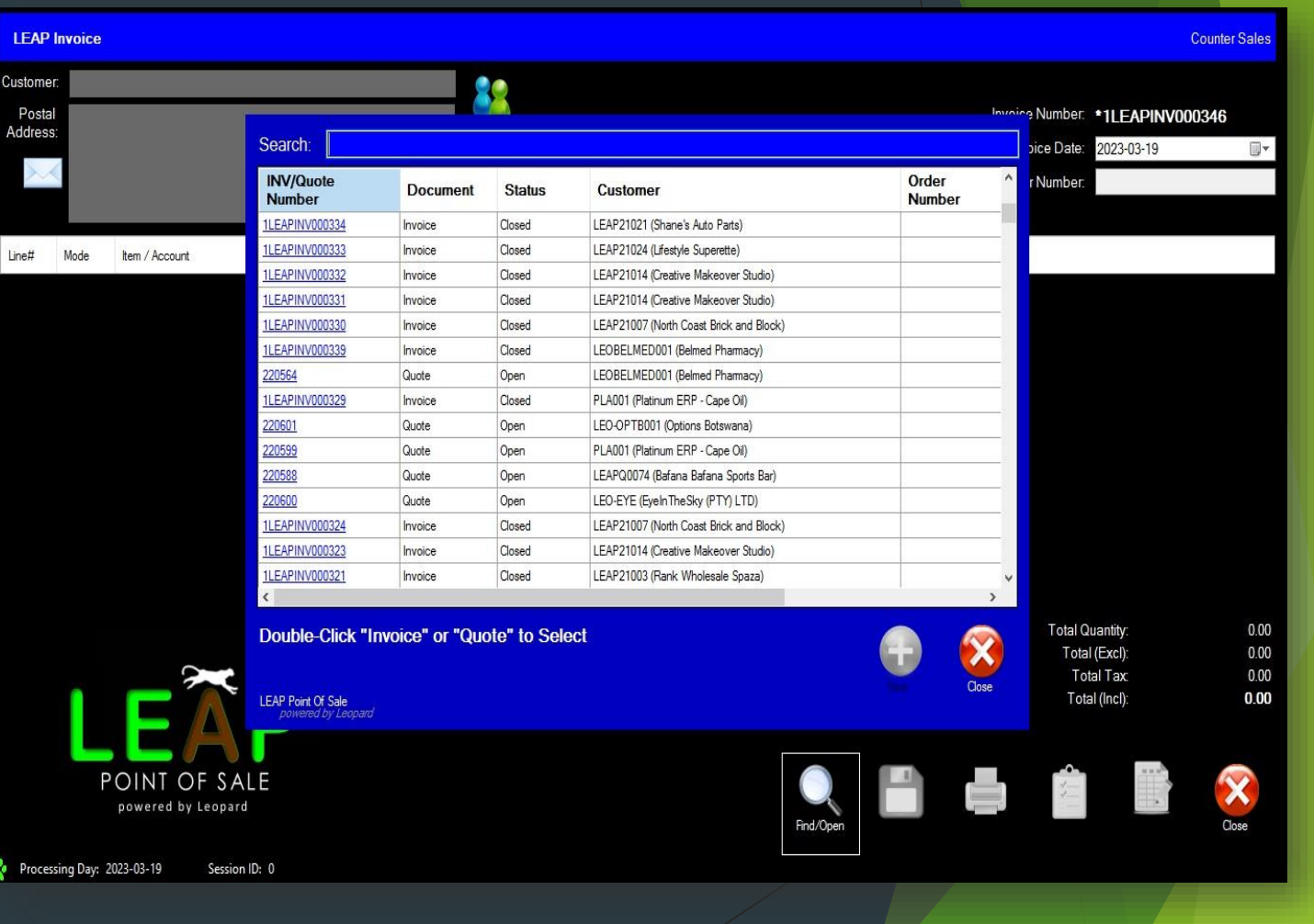

**LEOPARD Group Sage ISV Partner** Sage

### **CAPTURING CUSTOMERS PAYMENTS**

• **STEP ONE** - Capturing a customer's payment - click on receipts batch

sage

**ISV Partner** 

**Sace** 

• **STEP TWO** - Payment capture screen for a customer -Feature allows for multiple capture of customers / payment types / payment date etc…

**LEOPARD Group** 

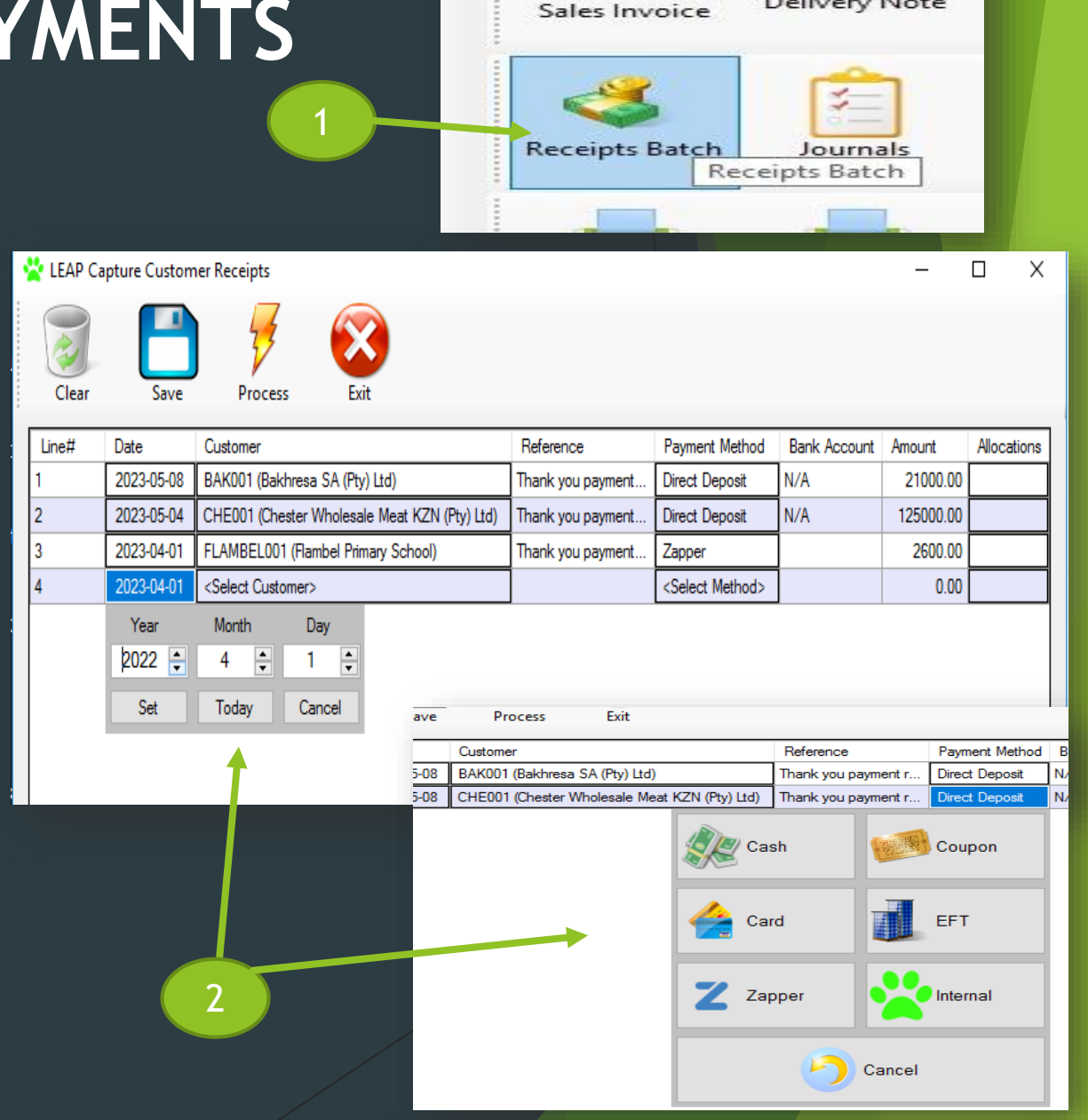

Delivery Note

# **HOW TO RUN A STATEMENT**

#### SIMPLE AND EASY PROCEDURE OF GETTING A STATEMENT FOR A SPECIFIC CUSTOMER

- STEP 1 Click on the statement icon
- STEP 2- Select a customer you wish to run the statement for
- STEP 3 Click the date / month / year from and to you need to run the statement for

STATEMENT COMES UP IMMEDIATELY, SEE EXAMPLE ON NEXT PAGE…

**LEOPARD Group ISV Partner POOG** 

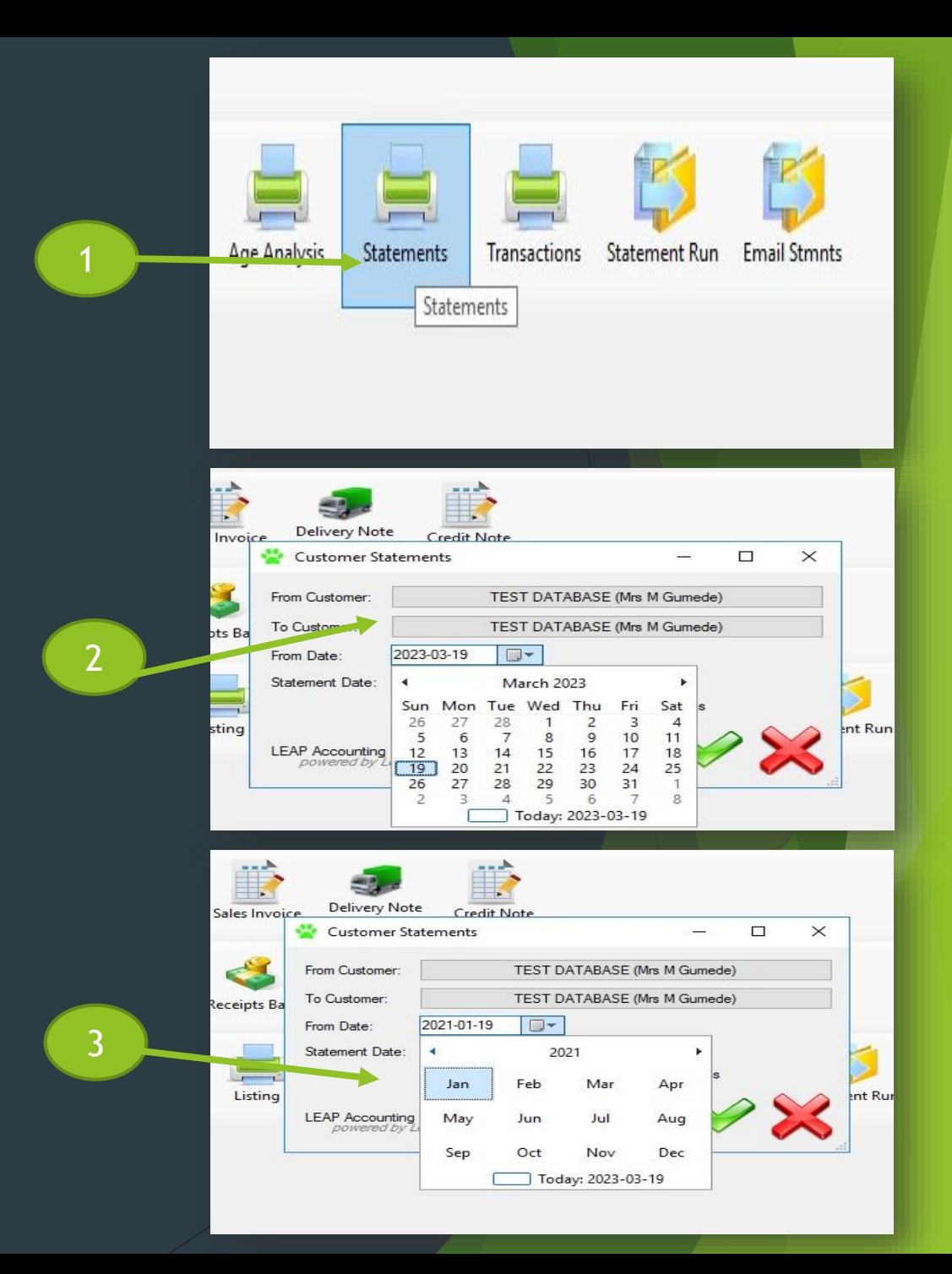

#### EXAMPLE OF A STATEMENT

#### STATEMENTS CAN BE CUSTOMIZED WITH COMPANY DETAILS.

Statement shows the payment and invoices of a specific customer that was chosen.

This document can be emailed via PDF to a customer or printed immediately

**LEOPARD Group ISV Partner SOOG** 

#### **LEOPARD GROUP**

No2 Ncondo Place, Ridgeside Drive Umhlanga Ridge, Durban, KZN, South Africa

Telephone: +2732 004 0205 +2781 559 0989 Mobile<sup>-</sup> Email: accounts@leopardtech.co.za

#### To:

**Account Number: PLA001 Platinum ERP - Gulf Drug Company** No 2 Ncondo Place Umhlanga Durban KZN SA 4319 0837858001

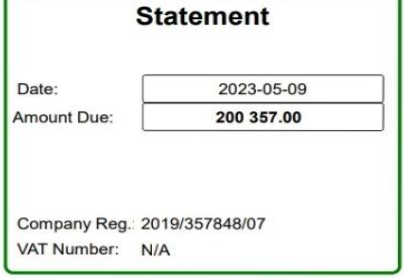

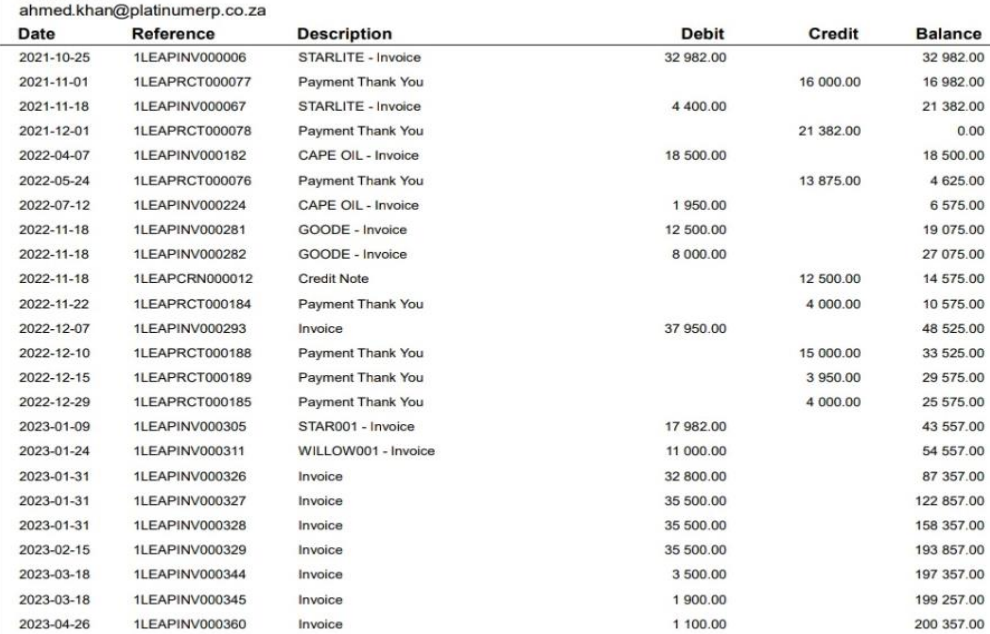

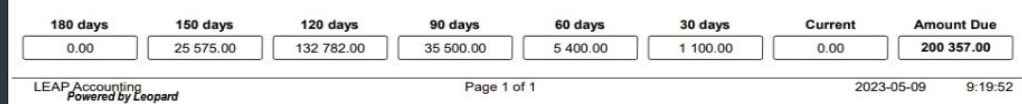

# **OTHER FEATURES - CAPTURING OF STOCK**

- **1. STEP ONE -Entering Stock on the system -** Click on the Stock icon
- **2. STEP TWO - new screen to add stock**
- **3. STEP THREE - Screenshot of stock sheet / page to create new group / categories / new items**

**LEOPARD Group ISV Partner** <u>sana</u>

3

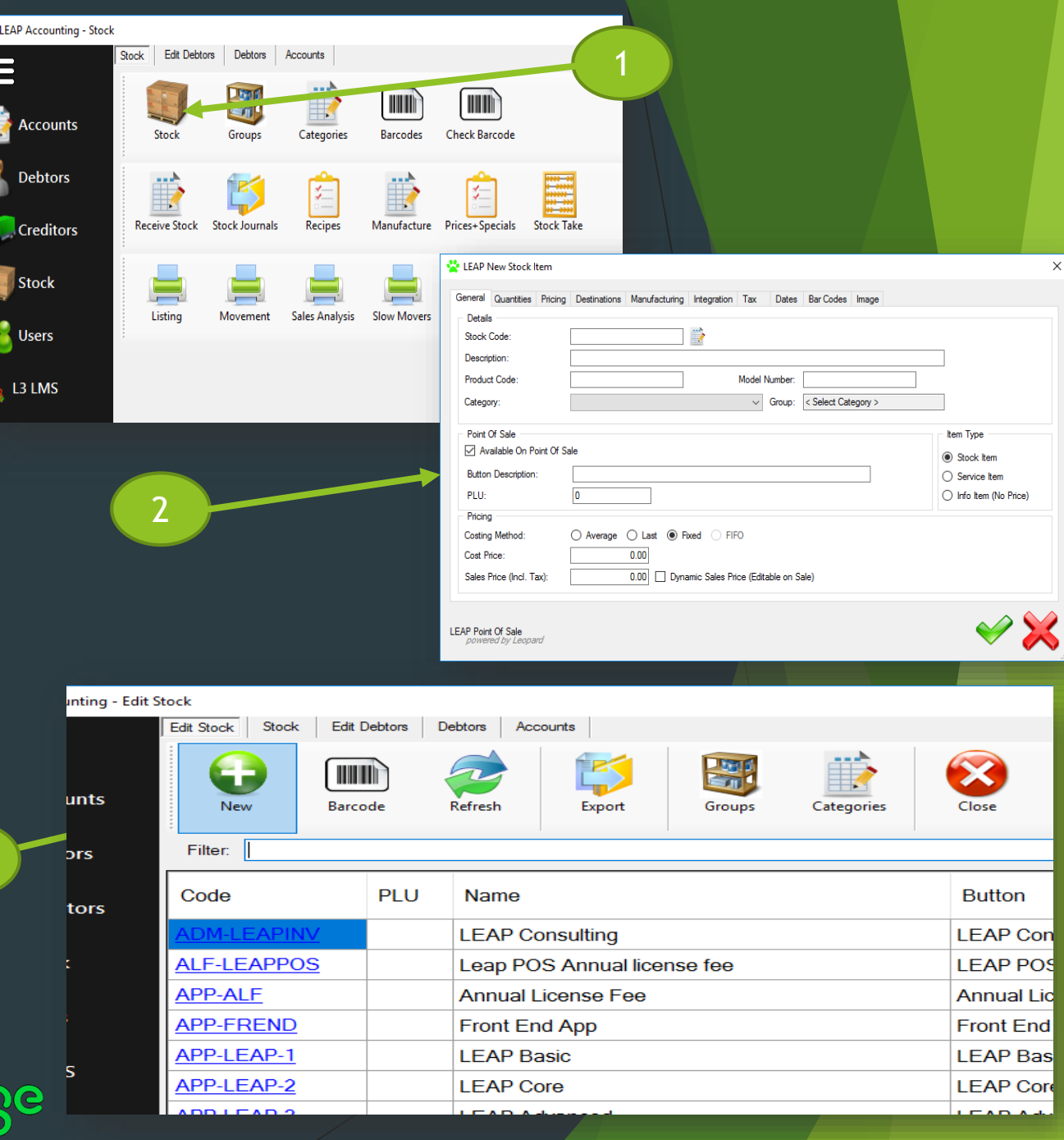

#### **BENEFITS OF LEAP INVOICING**

- Integrates directly with SAGE EVOLUTION 200
- Single Database works directly on a Sage Evolution Database, hence no duplication or misrepresentation of transactions nor additional integrations.
- **Cost Effective**
- **Easy Installation**
- **Offline Solution**
- On-The-Fly Stock Addition Should a stock item not exist, the system can be configured to allow the creation of stock on the fly. This allows the owner to create an extensive stock list, from the get go
- Electronic Till printing Can be saved as a PDF or printed or emailed
- Dynamic Pricing and Quantities Allow for the edit of Price on an specific items. Prices captured for specific Service Types. Specials. Limited Time Offer. Minimum Quantities (stop Sale, as item might be required for a combo or manufacturing of another item). Auto Re-Order with level and default quantity to be ordered from specific preferred supplier (Auto-Email)
- Multiple Service Types Counter Sales, Deliver, Part Delivery, Pick-Up, Stokvel, Lay By etc..
- Allows Negative Stock Product Code and Model Number lookups, with Similar product lookups. Average, Last, Fixed and FIFO Costing Methods. Tax. Barcodes - Dynamic and Static - Packs and Break Downs. Groups and Categories
- And Many more…

**LEOPARD Group Sage ISV Partner Sace**  dialog.dismiss() callScanQr()

econd - Distoglaterface / dialog.dismiss() cancel Scant)

ō

 $000000$ 

n observescandr() del scanorResult().observ **7 let { result** 

Toast

#### **LEOPARD Group**

**SOFTWARE DEVELOPING COMPANY**

# Thank You

**[sales@leopardgroup.org.za](mailto:sales@leopardgroup.org.za) +2781 559 0989** 

**[https://leopardgroup.org.za](https://leopardgroup.org.za/)**

#### **OFFICIALLY A SAGE ISV PARTNER**

**https://za-marketplace.sage.com/en[za/apps/120984/leap-point-of-sale](https://za-marketplace.sage.com/en-za/apps/120984/leap-point-of-sale)**

**LINK TO THE LEAP VIDEO: [https://leopardgroup.org.za/software/lea](https://leopardgroup.org.za/software/leap/pos/leapposvideo.mp4) p/pos/leap\_pos\_video.mp4**

ISV Partner Sage LEAP **sage**